## **How to download the Promise/FAFSA report via FAST**

- 1. Login at [fast.tn.gov](https://egrands.tsac.tn.gov/fast/Login)
- 2. Click **Reports**.
- 3. Click **High School**.
- 4. Click **Tennessee Promise Report**. A new window should open. If not, please allow popups from FAST.

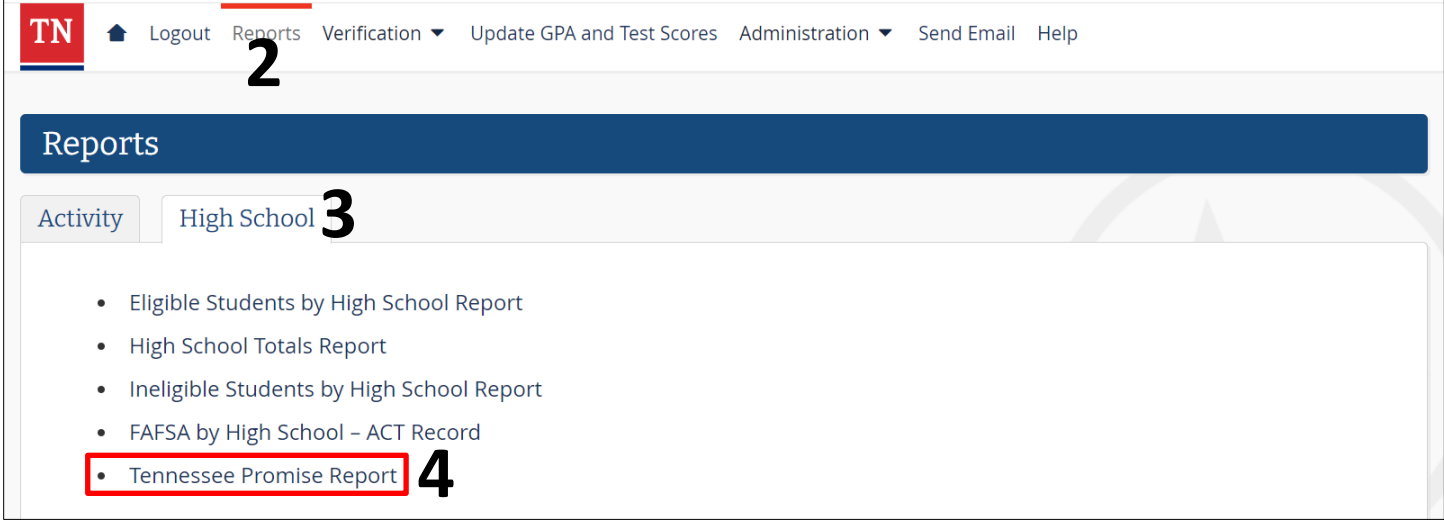

- 5. Select **2024-2025** for the ACYear (when the class of 2024 will enroll in college).
- 6. Click **View Report**.
- 7. Select a program (CSV, PDF, Excel, etc.) to export and save the report.

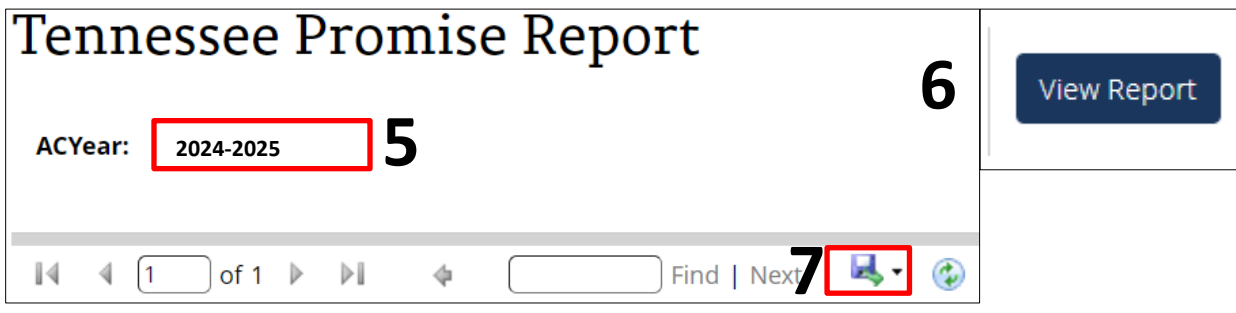

*Please call the call center at 800-342-1663 between 8:00a – 4:30p CT for login assistance.*

## **THEC<sup>&</sup>TSAC**